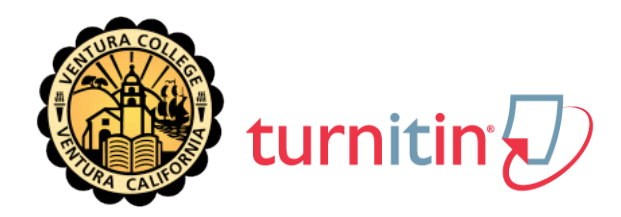

### **DEAR** *<<STUDENT>>,*

As an institution, we are now subscribers to the Turnitin web-based software suite that contains:

- OriginalityCheck Plagiarism Prevention services
- PeerMark online peer reviewing tools
- GradeMark digital mark-up and grading tools

We will be using Turnitin for  $\langle\langle\cdot\rangle\cdot\rangle$  is  $\langle\rangle\cdot\rangle$  and  $\langle\rangle\cdot\rangle$  to help support the development of your skills in preparing written assignments. If you have questions, contact *<<instructor>>* at *<<insert appropriate contact information>>.*

### **Account Setup**

To set up your account as a student, go to http://www.turnitin.com, click on "Create account" just below the "Login" box and follow the instructions using the following Class ID *(<<insert Class ID>>)* and Join Password *(<<insert Join Password>>).*

To ensure <<institution's name>> privacy and security, please do not share the Class ID and/or Join Password with anyone outside of this class.

#### **Getting Started**

- 1. Log-in to your account and create a profile.
- 2. Download the Student QuickStart Guide (a 3-page Getting Started PDF) from:
	- a. http://turnitin.com/static/community/index.php

# **Getting Help**

Additional help is available at the Turnitin Help Center:

- http://turnitin.com/static/helpCenter/hcStudents.php
- http://turnitin.com/static/community/index.php
- http://turnitin.com/static/products/faqs.php

Sincerely,

# *<<Insert instructor contact info>>*

#### *<<class name>>*

**WELCOME LETTER - STUDENTS** 1